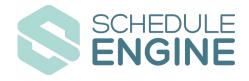

## LAUNCH CODES

## **ONLINE SCHEDULER**

(EST SETUP TIME 30 MINS)

To launch the Online Scheduler follow the installation instructions using your Schedule Engine API Key.

- Click Here For Online Scheduler Installation Instructions
- **•** Your Schedule Engine API Key:

iajbn01lb705e6fubm79i6yu

## ACCESS YOUR DASHBOARD

(LOGIN INFORMATION)

To access your dashboard visit <u>https://provider.scheduleengine.net</u> and use the username below to login without password and authenticate yourself via email

Username: jadecobbler@clarksvilleplumbingpros.com

## **UNLOCK CUSTOMER INSIGHTS**

WITH SCHEDULE ENGINE'S DATA, TRACKING & ANALYTICS

Get started using Google Analytics or use our simple internal analytics.

Check out our <u>Analytics Overview</u> and <u>Introduction Video</u>.

MORE QUESTIONS? CONTACT OUR SUPPORT TEAM